23

**Enterprise**

**BizTalk Server maakt integratie mogelijk met systemen zoals PeopleSoft, JD Edwards, SAP, Siebel, TIBCO, IBM mainframes, IBM DB2 en Oracle. Dit artikel beschrijft een praktijkscenario, waarbij BizTalk Server de integratie verzorgt tussen Oracle eBusiness Suite (EBS) en Windows SharePoint Server 2003. BizTalk fungeert in dit scenario als een soort tussenpersoon (of hub), die data ophaalt uit Oracle EBS en uiteindelijk overdraagt aan SharePoint.**

# **Integratie tussen SharePoint Server**

# Berichten-engine voor applicatie-integratie en serviceoriëntatie <u>SharePoise SharePoise</u><br>Parichtan\_anging yoor annlicatiq\_intec

BizTalk Server is een op XML gebaseerde<br>berichten-engine, die zorg draagt voor<br>applicatie-integratie en serviceoriëntatie.<br>BizTalk ondersteunt zakelijke processen in ver-<br>schillende systemen en brengt ze tot een geheel.<br>He berichten-engine, die zorg draagt voor applicatie-integratie en serviceoriëntatie. BizTalk ondersteunt zakelijke processen in verschillende systemen en brengt ze tot een geheel. Het hart van BizTalk Server is de berichten-engine, die uit twee delen bestaat:

- Berichtencomponent die voorziet in communicatie tussen verschillende andere softwareproducten met behulp van adapters. Deze adapters ondersteunen verschillende vormen van communicatie op basis van een variëteit van protocollen en dataformaten.
- Ondersteuning voor het maken en draaien van grafisch gedefinieerde processen genaamd orchestrations. Deze worden uitgevoerd bovenop de berichtencomponent en bezit logica voor alle of delen van een zakelijk proces.

De server maakt gebruik van een aantal Microsofttechnologieën en hulpmiddelen als .NET Framework 2.0, SQL Server 2000/2005 en Visual Studio 2005. Met behulp van het .NET Framework kan namelijk binnen Visual Studio eigen logica geschreven worden voor berichtoplossingen of zakelijke processturing. SQL Server biedt ondersteuning voor BizTalk Server voor onder andere configuratiegegevens van allerlei BizTalkcomponenten, berichtendatabase (Message Box) en tracking and tracing.

Het volgende diagram geeft de belangrijkste componenten van BizTalk en zijn activiteiten weer.

De poorten die zijn weergegeven in het diagram zijn belangrijke onderdelen in BizTalk en zijn een combinatie van een pijplijn en adapter. Een pijplijn bevat een reeks componenten, die in volgorde worden uitgevoerd en voorzien in een specifiek deel van de voorbereiding van een bericht voor publicatie zoals decryptie/encryptie, 'parsing' of validatie.

## **Adapters**

Microsoft BizTalk Server Adapters vormen een uitbreiding op BizTalk Server om eenvoudige installatie, implementatie en configuratie van communicatieverbindingen mogelijk te maken. Een adapter is een softwarecomponent die berichten kan versturen of ontvangen door middel van communicatiemechanismen die algemeen aanvaarde standaarden ondersteunen zoals SMTP, POP3, FTP of Microsoft Message Queue (MSMQ). Adapters worden onderverdeeld in zogenaamde 'native' of 'integrated' adapters (onder andere FTP, FILE, SOAP, SQL), Line-of-Business (LOB)

**Steef Jan Wiggers. Steef Jan Williams**  Adapters (onder andere SAP, Siebel, JD Edwards) en Legacy Adapters (IBM Mainframe zSeries, DB2). Daarnaast bestaat ook de mogelijkheid zelf adapters te ontwikkelen met behulp van het BizTalk Adapter Framework in Visual Studio.

De adapter maakt onderdeel uit van een poort en is verantwoordelijk voor het transport van berichten. Het versturen van deze gaat via poorten, waarin een configuratie van adapter met een corresponderend transportmechanisme wordt verzorgd, waardoor versturen en ontvangen van berichten mogelijk wordt. De poorten zijn niets anders dan logische groeperingen van zogenaamde endpoints. Dit is dus de plaats waar berichten binnen gaan komen of vertrekken. Ontvangende poorten publiceren berichten in de berichtendatabase; Message Box van BizTalk. Versturende poorten hebben abonnementen op deze berichten en verzenden ze naar achterliggende systemen.

#### **Klantscenario**

Grontmij NV – opgericht in 1915 – is een beursgenoteerde organisatie die actief is in de marktsectoren bouw, infrastructuur, milieu, water, energie en industrie. Voor ICT hebben zij voor Microsoft gekozen als strategisch platform. Voor HRM, Projects, Financials en logistiek heeft Grontmij echter het ERP-pakket Oracle eBusiness Suite (Oracle EBS) in huis. Grontmij wil zijn ERPpakket ontsluiten om de in Windows draaiende applicaties te voorzien van informatie. Tussen het ERP-pakket en Windows SharePoint Server 2003 is integratie vereist om informatie-uitwisseling te kunnen bewerkstelligen. Om tot deze integratie te komen heeft Grontmij gekozen voor BizTalk Server, omdat dit het integratie- en processturingpakket is voor de organisatie. Bovendien wil Grontmij een stap zetten naar het opzetten van een 'Enterprise Service Bus' (ESB). Hier kan BizTalk een rol in vervullen.

#### **Oplossing**

Bij Grontmij is men tot de volgende oplossing gekomen voor de integratie van Oracle EBS met SharePoint Server 2003. De aansluiting met Oracle EBS wordt verzorgd door de Line-Of-Business (LOB) BizTalk Adapters. Een van deze

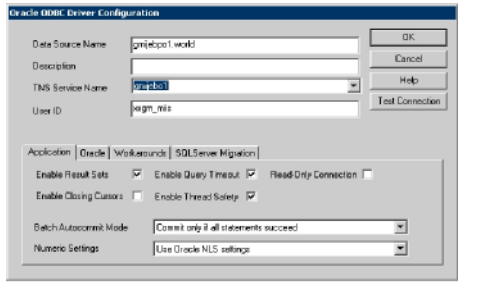

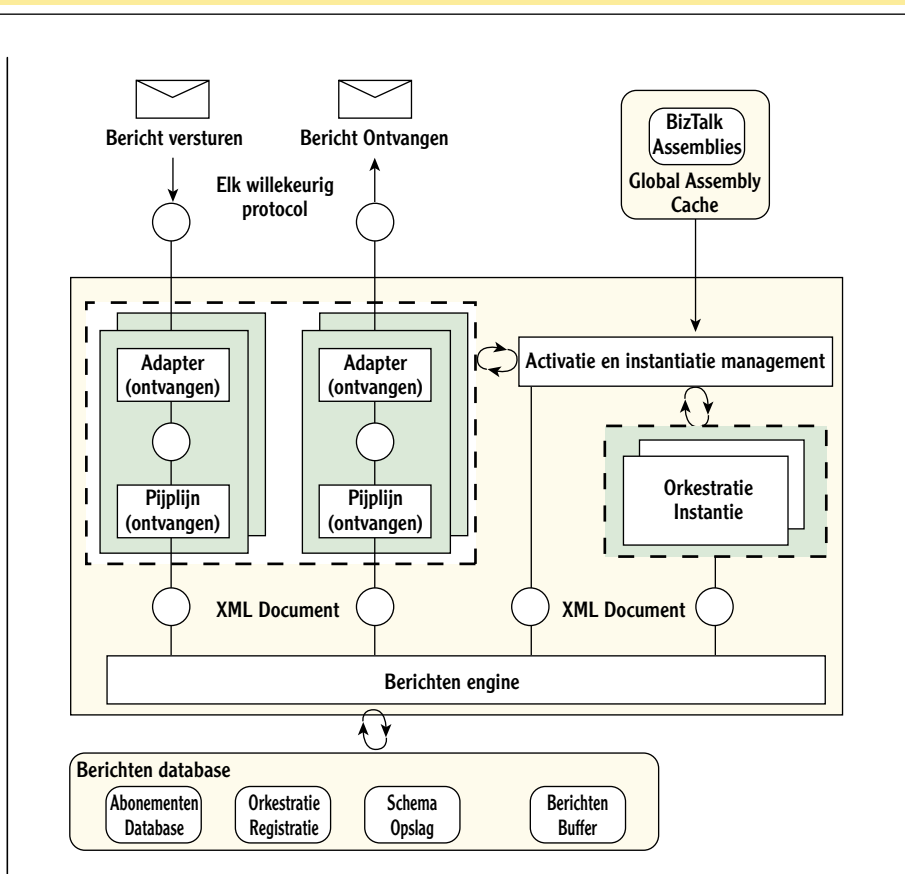

adapters is de ODBC adapter voor Oracle eBusiness Suite, die versie 8i, 9i of 10g ondersteunt. Voordat men deze adapter kan gebruiken zal in eerste instantie de Oracle-client van de desbetreffende Oracle-databaseversie geïnstalleerd moeten worden. De volledige clientversie 9.2.0.1. werd geïnstalleerd met alle onderdelen op de server, waar ook BizTalk op geïnstalleerd is. Vervolgens werd de Oracle Driver Update versie 9.2.5.0.4 geïnstalleerd, zodat met behulp van de ODBC Data Source Administrator van het Windows besturingssysteem een zogenaamde System Data Source Name kon worden aangemaakt en geconfigureerd. Bij configuratie wordt de ODBC-driver geselecteerd en dient gelet te worden op geldige

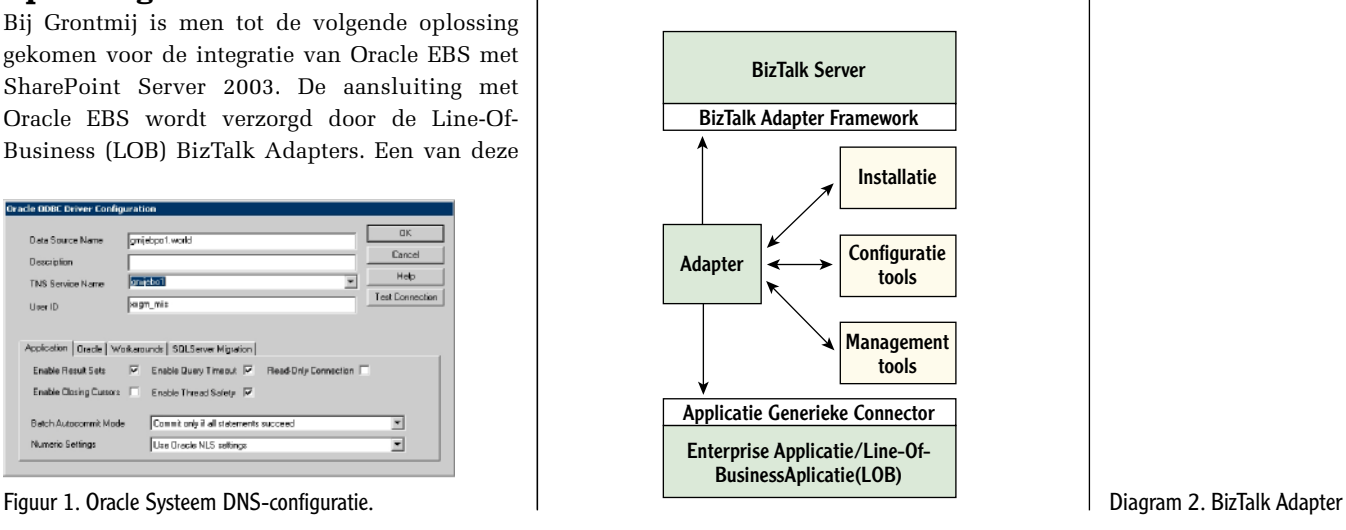

Diagram 1. BizTalk Server componenten.

# 26 Integratie en informatie-uitwisseling

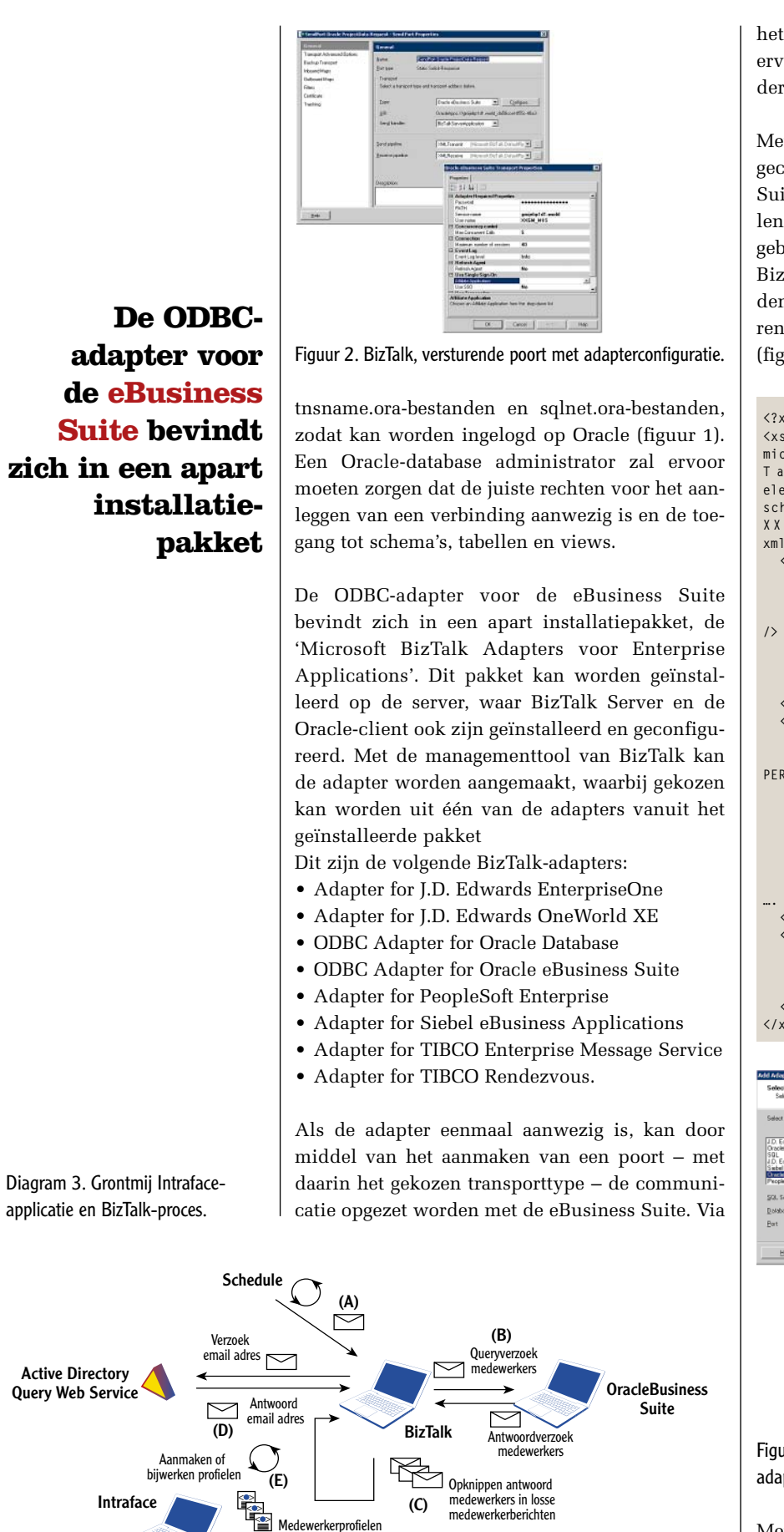

 $\boxed{\smile}$  = Bericht

het gekozen transporttype kan de configuratie ervan worden geregeld, waarbij login-gegevens en dergelijke kunnen worden opgegeven (figuur 2).

Met behulp van een bestaande poort met een geconfigureerd transporttype naar de eBusiness Suite kunnen databaseoperaties op views, tabellen en/of met procedures worden uitgevoerd. Dit gebeurt op basis van berichtenuitwisseling tussen BizTalk en Oracle Apps. Voor de berichten worden definities vastgelegd door schema's te genereren via Visual Studio met de adapter-wizard (figuur 3).

```
<?xml version="1.0"?>
<xsd:schema xmlns:XXGM_BT_EMPLOYEE="http://schemas.
microsoft.com/[OracleApps://gmijebo1.world/XXGM_MIIS/
T a b l e s / X X G M _ B T _ E M P L O Y E E S _ O U _ V ] " 
elementFormDefault="qualified" targetNamespace="http://
schemas.microsoft.com/[OracleApps://gmijebo1.world/
X X G M _ M I I S / T a b 1 e s / X X G M _ B T _ E M P L O Y E E S _ O U _ V 1 '
xmlns:xsd="http://www.w3.org/2001/XMLSchema">
   <xsd:element name="Query">
      <xsd:complexType>
        <xsd:sequence>
            <xsd:element name="Filter" type="xsd:string" 
          <xsd:element name="MaxRows" type="xsd:int" />
        </xsd:sequence>
      </xsd:complexType>
   </xsd:element>
   <xsd:complexType name="QueryRecord">
     <xsd:sequence>
                 <xsd:element minOccurs="0" name="EMP_
PERSONEELSNUMMER" nillable="true">
          <xsd:simpleType>
             <xsd:restriction base="xsd:string">
               <xsd:maxLength value="30" />
             </xsd:restriction>
          </xsd:simpleType>
        </xsd:element>
   </xsd:element>
   <xsd:element name="TableChangeEventResponse">
     <xsd:complexType>
        <xsd:sequence />
     </xsd:complexType>
   </xsd:element>
</xsd:schema>
```
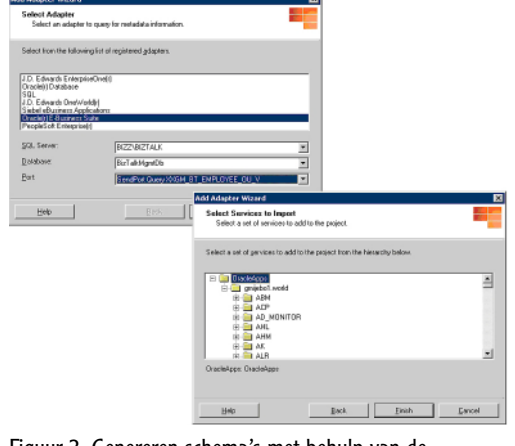

Figuur 3. Genereren schema's met behulp van de adapter-wizard.

Met het opzetten van berichtenuitwisseling tussen BizTalk en de eBusiness Suite kunnen processen bij Grontmij worden opgezet die informatie

Sharepoint Portal Grontmij Insite

verrijken en/of doorsturen naar de applicaties met de informatiebehoefte vanuit Oracle. In een van de gerealiseerde oplossingen wordt medewerkerinformatie uit Oracle EBS verrijkt met gegevens uit Active Directory. Deze werkt vervolgens medewerkergegevens in de vorm van xmlprofielbestanden bij. Deze xml-profielen worden gebruikt op het SharePoint Server 2003 Portaal van Grontmij voor een applicatie genaamd Intraface. Grontmij-medewerkers kunnen met deze applicatie achterhalen, welke personen waar zitten in de organisatie, hoe ze te bereiken zijn, wie hun manager is, enzovoort. Diagram 3 geeft dit met proces weer.

Door middel van scheduling (A) wordt dagelijks een bericht door BizTalk opgepakt. Scheduling vindt plaats door een taak die met behulp van het besturingssysteem kan worden aangemaakt. Dit bericht start een proces, die eerst een query-verzoek (B) stuurt naar de eBusiness Suite (Oracledatabase). De query vraagt om alle medewerkers uit een bepaalde view. Het verzoekbericht en het antwoord zijn hieronder weergegeven.

#### *Query verzoekbericht*

<ns0:Query xmlns:ns0="http://schemas.microsoft.com/ [OracleApps://gmijebo1.world/XXGM\_MIIS/Tables/XXGM\_ BT\_EMPLOYEES\_OU\_V]"> <ns0:Filter></ns0:Filter><ns0:MaxRows></ ns0:MaxRows> </ns0:Query>

#### *Query antwoordbericht*

```
<XXGM_BT_EMPLOYEE:QueryResponse xmlns:xsd="http://www.
w3.org/2001/XMLSchema" xmlns:exposed="http://schemas.
microsoft.com" xmlns:XXGM_BT_EMPLOYEE="http://schemas.
microsoft.com/OracleApps://gmijebo1.world/XXGM_MIIS/
Tables/XXGM_BT_EMPLOYEES_OU_V"><XXGM_BT_
EMPLOYEE:Return><XXGM_BT_EMPLOYEE:QueryRecord><XXGM_
B T _ E M P L O Y E E : E M P _ P E R S O N E E L S N U M M E R 
xsi_2001:type="xsd:string" xmlns:xsi_2001="http://www.
w3.org/2001/XMLSchema-instance">089888</XXGM_BT_
EMPLOYEE:EMP_PERSONEELSNUMMER><XXGM_BT_EMPLOYEE:EMP_
P N U M M E R x s i _ 2 0 0 1 : t y p e = " x s d : s t r i n g " 
xmlns:xsi_2001="http://www.w3.org/2001/XMLSchema-
instance">P089888</XXGM_BT_EMPLOYEE:EMP_PNUMMER><XXGM_
BT_EMPLOYEE:EMP_PUBLICEREN xsi_2001:type="xsd:string" 
xmlns:xsi_2001="http://www.w3.org/2001/XMLSchema-
instance">J</XXGM_BT_EMPLOYEE:EMP_PUBLICEREN><XXGM_BT_
E M P L O Y E E : E M P _ D A T U M _ I N _ D I E N S T 
xsi_2001:type="xsd:dateTime" xmlns:xsi_2001="http://
www.w3.org/2001/XMLSchema-instance">1984-10-
31T22:00:00.000000-00:00</XXGM_BT_EMPLOYEE:EMP_DATUM_
IN_DIENST>….
</XXGM_BT_EMPLOYEE:QueryRecord></XXGM_BT_
EMPLOYEE:Return></XXGM_BT_EMPLOYEE:QueryResponse>
```
Het resultaat van de query wordt teruggezonden naar BizTalk (B). Het ontvangen bericht met medewerkers wordt opgeknipt in enkele medewerkerberichten (C). Hieronder is het resultaat te zien van het opknippen in één enkel bericht.

#### *Enkel bericht*

**<XXGM\_BT\_EMPLOYEE:QueryRecord><XXGM\_BT\_EMPLOYEE:EMP\_ PERSONEELSNUMMER xsi\_2001:type="xsd:string" xmlns:xsi\_2001="http://www.w3.org/2001/XMLSchemainstance">089888</XXGM\_BT\_EMPLOYEE:EMP\_ PERSONEELSNUMMER><XXGM\_BT\_EMPLOYEE:EMP\_PNUMMER xsi\_2001:type="xsd:string" xmlns:xsi\_2001="http://www. w3.org/2001/XMLSchema-instance">P089888</XXGM\_BT\_ EMPLOYEE:EMP\_PNUMMER><XXGM\_BT\_EMPLOYEE:EMP\_PUBLICEREN xsi\_2001:type="xsd:string" xmlns:xsi\_2001="http://www. w3.org/2001/XMLSchema-instance">J</XXGM\_BT\_ EMPLOYEE:EMP\_PUBLICEREN><XXGM\_BT\_EMPLOYEE:EMP\_DATUM\_ I N \_ D I E N S T x s i \_ 2 0 0 1 : t y p e = " x s d : d a t e T i m e " xmlns:xsi\_2001="http://www.w3.org/2001/XMLSchemainstance">1984-10-31T22:00:00.000000-00:00</XXGM\_BT\_ EMPLOYEE:EMP\_DATUM\_IN\_DIENST>…. </XXGM\_BT\_EMPLOYEE:QueryRecord>**

Elk afzonderlijk medewerkerbericht wordt via een webservice (D) verrijkt met e-mailgegevens uit Active Directory. Het verrijkte bericht wordt gebruikt om medewerkerprofielen bij te werken of aan te maken (E). Het gehele proces verloopt via deelprocessen als query-verzoek naar Oracle (B), opknippen (C), verrijken (D) en aanmaken of bewerken profielen (E). Het proces en de deelprocessen zijn als orchestrations ontwikkeld in Visual Studio en zijn uitgerold als één BizTalkapplicatie (Intraface) in BizTalk Server. Het xmlprofielbestand wordt hieronder weergegeven, waarbij gegevens tussen general tags worden ver verst of aangemaakt.

#### *Medewerkerprofiel*

**<personell> <general userID="P089888" fullName="S.J. Wiggers" firstName="Steef-Jan"** initials="L.F."<br>firstName="Steef-Jan" initials="L.F."<br>courtesyTitle="ing." familyName="Wiggers" courtesyTitle="ing." **birthDay="1996-02-24T00:00:00" photo="/Resources/ Images/P089888.jpg" primaryFunction="Directeur GBS/CIO Grontmij" email="SteefJan.Wiggers@grontmij.nl" financialDepartmentID="006" subTitle="" reportsTo="P602382" reportsToName="D.G.H. Wolters (Henk)" namePrefix="" financialDepartmentName="067.006 Leiding/Directie" organisationalUnitName="067 GM Services bv" localityName="De Bilt Houdringe" localityID="203" organisationalUnitID="067" status="A" country="NL" language="NL"> </general> <PRO HasPRO="false" PROLink=""> </PRO> <absentList> <absent lang="nl"><![CDATA[]]></absent> </absentList> <remarks> <remark lang="nl"><![CDATA[]]></remark> </remarks> <curriculumVitaea> <curriculumVitae lang="nl"><![CDATA[]]></curriculumVitae> </curriculumVitaea> <knowledgeNetworks> </knowledgeNetworks> <educations> <education id="0" lang="nl" addtocv="False" level="" type="cursus" name="Strategic ICT leadership Erasmus" direction="" where="" /> </educations> <expertises> <expertise id="0" lang="nl" addtocv="False" text="InformatieManagement" /> </expertises> <projects> </projects> <grip gripUsed="True" gripNR="7681" gripFixed="+31** 

# 28 Integratie en informatie-uitwisseling

Figuur 4. Schema gegeneerd met behulp van de adapter-wizard.

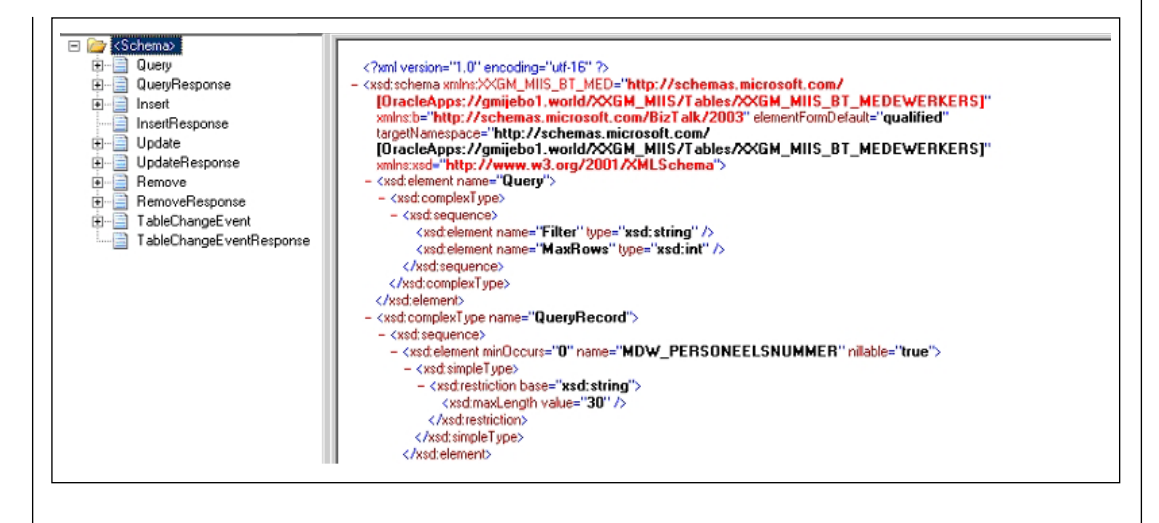

**11111111" gripMobile="+31 6 11111111" fax=""> </grip> </personell>**

### **De uitdagingen**

Op het eerste gezicht lijkt de totstandkoming van de oplossing erg eenvoudig. Toch is dit niet het geval. De bewandelde weg om via een aangeleverde adapter van Microsoft met Oracle te kunnen verbinden is niet gemakkelijk. Om met de adapter te kunnen werken, heb je de Oracle-client nodig. Je moet daarbij rekening houden met de geïnstalleerde Oracle databaseversie, bijvoorbeeld 8i, 9i. Een andere afhankelijkheid is de Oracle ODBC-driver, die al dan niet moet upgraden naar de juiste versie. Microsoft levert documentatie voor installatie en configuratie van de adapter met de juiste vereiste benodigdheden. Toch zul je zelf moeten achterhalen wat de exacte en juiste volgorde van stappen zijn om tot een succesvolle installatie en vooral configuratie te komen. Met behulp van het internet, waarbij gezocht is bij online documentatie van Microsoft zelf en diverse blogs, in combinatie met het nodige uitzoekwerk is dit bij Grontmij uiteindelijk wel gelukt. De volgende uitdaging ligt in het ophalen van de data uit eBusiness Suite. Hoe verkrijgt men de juiste rechten om tabellen en/of views te kunnen uitvragen? Hoe ziet de structuur van de tabel of view er uit en hoe verkrijgt men uiteindelijk de data? Met hulp van een Oracle databasebeheerder kan Oracle Apps benaderd worden. De beheerder maakt een zogenaamd user-schema, waarbij hij de juiste rechten kan zetten voor het benaderen van databaseschema's als lees- en schrijfrechten op tabellen. Als rechten eenmaal zijn verkregen, kunnen de tabellen worden benaderd met de eerder beschreven adapter-wizard. Op een andere manier is dit niet mogelijk. Duidelijke afstemming met de beheerder van de Oracle-database is onontbeerlijk. Als een bepaalde tabel is geselecteerd vanuit een Oracle databaseschema, dan kan een xml-schema worden gegeneerd (figuur 4) die nodig is voor berichtenverkeer.

In het xml-schema van een Oracle-tabel of view zijn alle mogelijke operaties weergegeven die op de tabel of view mogelijk zijn, zoals query, insert, update en remove; zie figuur 4. Op basis van dit schema kunnen berichten worden gemaakt, die mogelijk operaties op de tabel kunnen uitvoeren zoals het query-verzoekbericht. Het resultaat van de operaties worden in antwoordberichten teruggezonden. De antwoordberichten kunnen erg groot worden, wanneer gegevens van duizenden medewerkers tegelijk worden teruggezonden. Ook moet rekening worden gehouden met het gegeven dat xml langdradig kan zijn in de beschrijving van data. Deze berichten kunnen een bottleneck vormen, omdat berichten groter dan 1Mb door BizTalk via het geheugen worden binnengehaald (streaming). Dit is bij Grontmij ook geconstateerd en daarom heeft men gekozen om de productieomgeving op te zetten met 64-bits servers met 4 Gb geheugen en besturingssystemen als Windows 2003 Server R2 x64. Het voordeel van beter geheugengebruik in 64-bits omgeving heeft hier de doorslag gegeven om het zo te doen.

#### **Afronding**

De integratie tussen Microsoft en in dit geval Oracle is heel goed mogelijk. Maar de weg ernaartoe is niet eenvoudig. Gedegen kennis en ervaring van beide werelden is nodig om tot een succesvolle integratieoplossing te komen. De samenwerking tussen professionals van beide kennisgebieden heeft geleid tot deze integratieoplossing. Informatie-uitwisseling tussen het Oracle EBS en Windows SharePoint Server 2003 bij Grontmij is nu mogelijk en is eenvoudig te beheren en te monitoren.